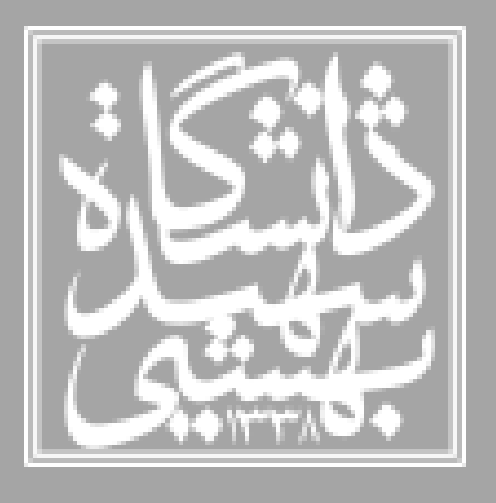

**عنوان درس : شبکههای کامپیوتری پیشرفته**

**موضوع : آشنایی با 3NS : شبکه های بی سیم ، مدل سازی انرژی ، مدل سازی حرکت - تمرین کامپیوتری2**

> **استاد : جناب آقای دکتر مقصود عباسپور دستیار آموزشی : امیر راستی فرساد**

> > **تاریخ انتشار: 1401/11/01 تاریخ تحویل: 1401/11/17**

#### **ترم پاییز سال 1402-1401**

**کد ضمیمه شده در سوال صرفا در جهت آشنایی اولیه و راهنمایی می باشد و الزامی به استفاده از آن وجود ندارد و در صورت تسلط می توانید از زبان برنامه نویسی دلخواه و یا پیاده سازی متفاوت در جهت پیاده سازی سناریو مورد نظر این تمرین استفاده کنید.** 

# **آماده سازی محیط پیاده سازی:**

**1-1 روش پیشنهادی جهت راه اندازی محیط پیاده سازی :**

این تمرین بر اساس کتابخانه ی برنامه نویسی **(3 ns3(network simulation library طراحی شده است که بوسیله ی زبان برنامه نویسی ++c قابل اجرا است. کتابخانه ی 3ns صرفا در سیستم عامل های مبتنی بر linux قابل اجرا می باشد و از سیستم عامل windows پشتیبانی نمی کند. در راستای سهولت پیاده سازی یک VM حاوی آخرین نسخه ی کتابخانه ی 3NS در لینک زیر قابل دسترس است. [https://drive.google.com/drive/folders/1FU3gpkBZ3Zas1o8b6hbKVvlHbs9u](https://drive.google.com/drive/folders/1FU3gpkBZ3Zas1o8b6hbKVvlHbs9uQ3Rm?usp=sharing) [Q3Rm?usp=sharing](https://drive.google.com/drive/folders/1FU3gpkBZ3Zas1o8b6hbKVvlHbs9uQ3Rm?usp=sharing)**

**فایل ماشین مجازی در فرمت ova تهیه شده و برای سهولت دانلود به وسیله ی نرم افزار[zip7](https://www.7-zip.org/) فشرده سازی و به چهار بخش تقسیم شده است. ابتدا فایل را از حالت فشرده خارج کنید سپس فایل ova را در یکی از نرم افزار های [Box Virtual Oracle](https://www.virtualbox.org/) و یا [VMware](https://www.vmware.com/products/workstation-player.html) [Workstation](https://www.vmware.com/products/workstation-player.html) درج کنید. [-](https://www.alphr.com/ova-virtualbox/)1[راهنما](https://www.alphr.com/ova-virtualbox/)**

#### **1-2 روش build بوسیله ی Code Source :**

**می توانید مطابق با روش اعالم شده در مستندات عمل کنید** [Tutorial](https://www.nsnam.org/docs/release/3.37/tutorial/html/quick-start.html#building-and-testing-ns-3) — Start Quick [\(org.nsnam](https://www.nsnam.org/docs/release/3.37/tutorial/html/quick-start.html#building-and-testing-ns-3)(**اما در نظر داشته باشید این روش می تواند چالش ها و محدودیت های استفاده از system build WAF را در بر داشته باشد و صرفا در صورتی که از پیش با آن آشنا هستید اقدام به استفاده از این روش کنید .و در حالت کلی روش استفاده از VM در اولویت می باشد.**

## **مستندات نمونه کد ضمیمه شده:**

**1-3 مستندات کد اولیه ضمیمه شده در تمرین:**

**به همراه این دستورالعمل چهار فایل h.Network\_Wifi، h.Models\_Mobility ، است شده ضمیمه نیز CMakeLists.txt و NetAnime.h , Host.h ، Energy\_Models.h که در ادامه مستندات بخش های مورد استفاده آورده شده است. در VM یک پوشه برای پروژه ی جدید ایجاد کنید و این فایل ها را در آن منتقل کنید ، به عنوان مثال در مسیر زیر .کنید کپی vm در /home/ns3-sbu/ Project/Second\_Project/ سپس بوسیله ی Clion پروژه ی جدید را با بازکردن مسریپوشه ی فوق که فایل**

**txt.CMakeLists جدید در آن قرار داده اید باز کنید و شبیه سازی موجود در کد اولیه را برای اطمینان از صحت عملکرد اجراکنید.**

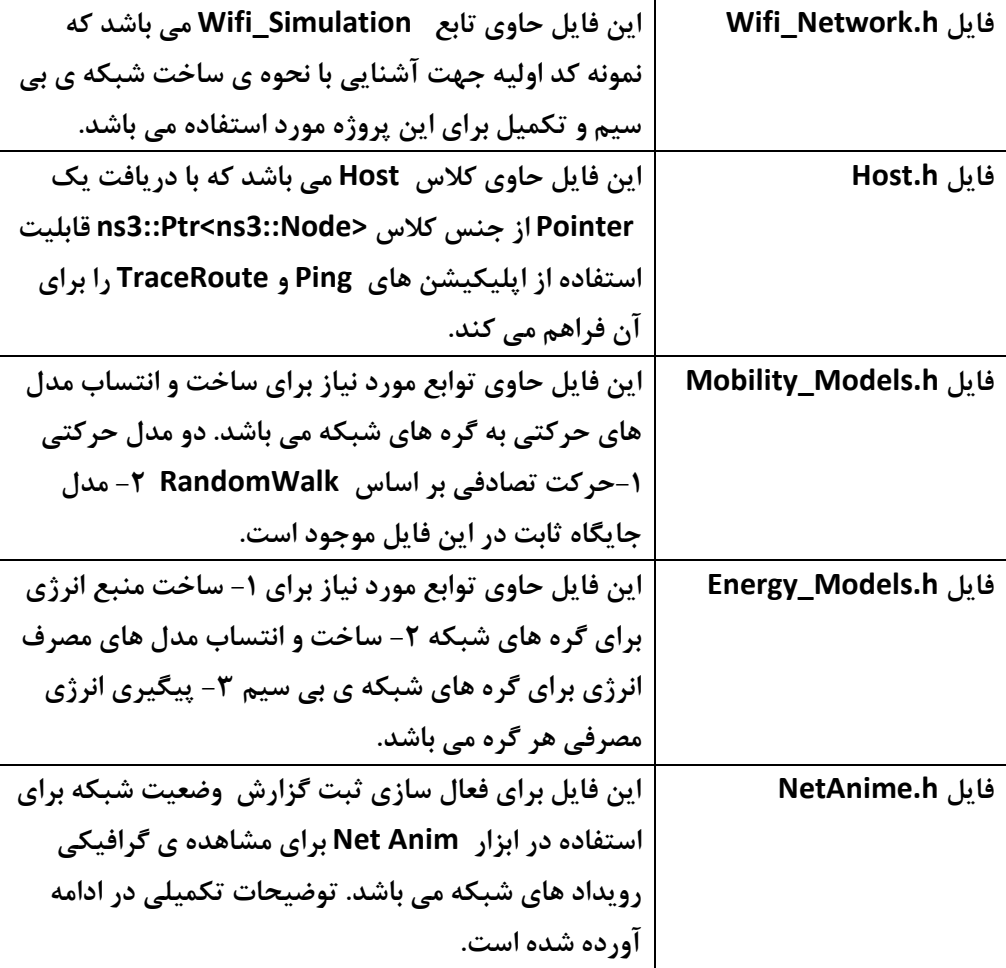

**مستندات فایل های ضمیمه شده:**

### **توضیحات تکمیلی:**

**نحوه ی استفاده از ابزار NetAnim در 3ns :**

**ابزار NetAnim یک ابزار Visualization برای مشاهده ی گرافیکی رویداد های شبکه و ترافیک می باشد. این ابزار همراه کتابخانه ی 3ns در ماشین مجازی مورد استفاده ، بصورت Build شده در دسترس است.**

**برای استفاده از این ابزار الزم است ابتدا در کد شبیه سازی خود بوسیله ی فراخوانی تابع** 

void Activate\_NetAnime\_Tracing(int duration)

**گزارش گیری از رویداد ها در قالب یک فایل را فعال سازی کرده و در انتهای شبیه سازی آن فایل را بوسیله ابزار NetAnim باز کرده و عملکرد را مشاهده کنید.**

**برای اجرای NetAnim الزم است در ترمینال به مسیر زیر بروید.**

**cd /NS3\_Library/ns-allinone-3.37/ns-3.37/build/bin/**

**سپس فایل اجرایی را بشکل زیر فراخوانی کنید:**

**./ns3.37-netanime-default**

**و بوسیله ی ابزار گرافیکی باز شده فایل xml ساخته شده در پوشه ی پروژه را باز کرده و بخش های مختلف ابزار را برای نمایش رویداد ها فعال کنید.**

**تمرین**

**-1در نمونه کد ضمیمه شده یک شبکه ی متشکل از چهار گره wireless که در حالت Adhoc به یکدیگر متصل شده اند پیاده سازی شده است ، ضمن تکمیل کد شبیه سازی را معادل گره های نمایش داده شده در تصویر پیاده سازی کنید )6 گره(، با اعمال تغییرات الزم شبکه جدید نمایش داده شده را پیاده سازی کنید. ) نام گره ها subnet , ip متناظر با ارتباطات جدید در نظر گرفته شود( .**

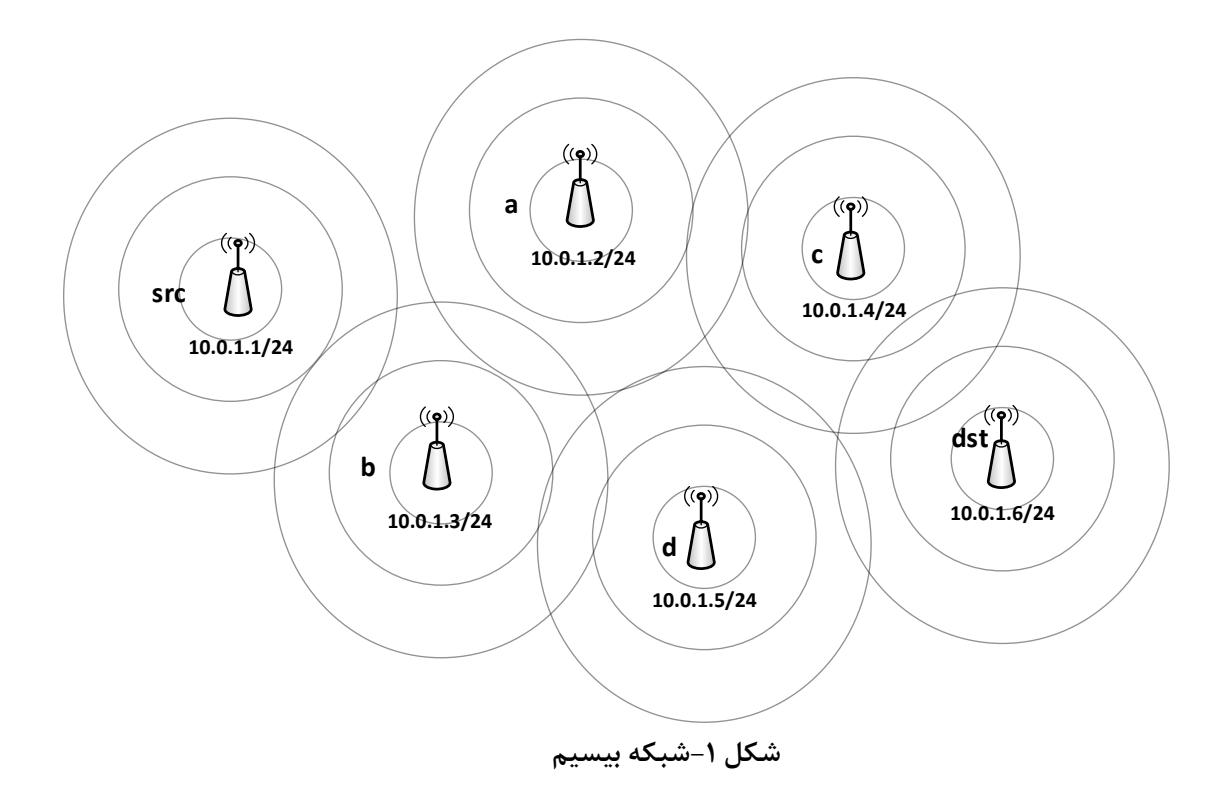

**-2 در این بخش برای شبیه سازی شبکه ، مدل سازی حرکت را نیز در نظر بگیرید. برای این منظور شبیه سازی یکبار به ازای مدل حرکت تصادفی Walk Random و یکبار به ازای مشخص کردن جایگاه ثابت به ازای گره ها اجرا کنید )دقت شود که در صورت استفاده از جایگاه ثابت فاصله ی ارتباطی باید برای 802.11 Wifi در نظر گرفته شود(**

 **در شبیه سازی بصورت Walk Random در ثانیه 5 و 20 و 40 و 70 از مبدا src به مقصد dst عملیات ping را اجرا کنید.)با توجه به حرکت تصادفی ممکن است در چند اجرا نتایج متفاوتی بگیرید و یا loss traffic وجود داشته باشد(**

**به عنوان یک بخش امتیازی می توانید به دلخواه سه مورد از مدل سازی های حرکتی :**

**GaussMarkov, Hierarchical, RandomDirection2D, RandomWaypoint, SteadyStateRandomWaypoint, Waypoint را نیز بوسیله ی مستندات کتابخانه ی 3ns پیاده سازی و اجرا کنید.**

**-3 در این بخش برای شبیه سازی شبکه عالوه بر مدل سازی حرکت )مطابق بخش 2( ، مدل سازی را برای انرژی مصرفی نیز انجام دهید**

- **الزم است ابتدا منبع انرژی تمام گره ها ساخته شود )فراخوانی تابع** SetEnergySources **و مشخص نمودن مقدار انرژی اولیه به مقدار** 150.0 **(**
- **سپس مدل سازی انرژی و انتساب انرژی مدل به گره ها انجام شود ) با فراخوانی تابع** SetEnergyModel **و مشخص کردن نرخ انرژی مصرفی Transmission در ورودی آن به مقدار** 0.001**(**
	- **گره Src را از نظر مصرف انرژی زیر نظر بگیرید: )فراخوانی تابع** (nid int(Energy\_Node\_Track **به ازای اندیس گره Src)**
- **از گره src به گره dst عملیات ping و TraceRoute در ثانیه های 5 و 30 و 60 و 75 اجرا کنید.**
	- **خروجی مصرف انرژی گره src را در گزارش قید کنید.**

**-4 در این بخش شبیه سازی شبکه را با پیاده کردن مدل سازی انرژی )متناظر با بخش 3( و مدل سازی حرکت )معادل بخش 2 اما فقط با RandomWalk )را نیز اعمال کنید و همچنین**

- **در حین اجرا گزارش گیری برای NetAnim را فعال کنید ) با استفاده از Tracing\_NetAnime\_Activate)**
- **در انتهای اجرا ، انرژی تمام گره های شبکه را گزارش کنید ) با استفاده از تابع Levels\_Energy\_Print و پس از تابع Run).**
- **فایل گزارش گیری شده XML را بوسیله ی ابزار NetAnim باز کرده و از مراحل اجرا گرافیکی ویدیو و یا تعدادی تصویر متوالی تهیه و ضمیمه گزارش )animator ,stats ,packets(.کنید**

**نکات تکمیلی:**

- **در صورتی که موفق به پیاده سازی هر بخش نشدید می توانید موارد مرتبط با آن که در بخش های دیگر نیز تکرار شده است را در نظر نگیرید.)به جز مدل سازی حرکت که برای شبیه سازی عملکرد شبکه بی سیم الزامی است .(**
	- **در شبیه سازی های متناظر با هر بخش زمان شبیه سازی را 100 ثانیه قرار دهید.**
	- **پیشنهاد می شود برای پیاده سازی هر قسمت یک تابع مجزا )ترجیحا در یک هدر فایل مستقل ایجاد کنید ( و در تابع main به ترتیب فراخوانی کنید.**
	- **با توجه به هدف این تمرین مبتنی بر آشنایی با کتابخانه ی 3ns و اینکه بخش عمده ی پیاده سازی کد این تمرین در اختیار دانشجویان قرار می گیرد بهتر است توضیحات تکمیلی از فرایند اجرا برنامه و جزئیات دستورات را به کمک مطالب بیان شده در جلسه ی تمرین و مستندات کتابخانه ی 3ns در شرح گزارش مکتوب شود.**

**برای استفاده از توابع موجود در فایل های ضمیمه شده از جمله ٍ h.Models\_Energy و h.Models\_Mobility الزم است فایل های مورد نظر را include کنید به عنوان مثال بخش :**

**#include"Energy\_Models.h"**

**#include"Mobility\_Models.h"**

**را به ابتدای فایل های پیاده سازی خود اضافه کنید.**

**می توانید سوال های خود را از طریق گروه اسکایپ و ایمیل اینجانب ارسال کنید در اسرع وقت پاسخگو خواهم بود.**

**موفق باشید امیر راستی فرساد**